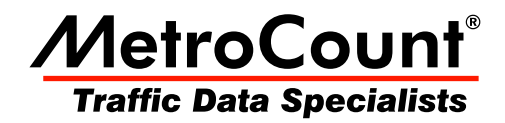

# **Daylight Saving Adjustment**

## **MTE User Manual - Report Fundamentals**

 $3.21$ **July 2009** 

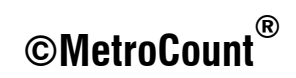

### **Daylight Saving Adjustment**

MCReport provides optional support for Daylight Saving transitions, by adding or removing raw data. Data files containing a Daylight Saving transition will have an empty period of data added at the beginning transition, and a period of overlapped data removed at the ending transition. Files without a Daylight Saving transition are unaffected.

The Daylight Saving zone is set in MCReport's Global Settings, by selecting **Tools** » **Settings** from MCReport's main menu. The selected zone will be applied to all datasets. Each zone has an entry per year, to allow for years with exceptional changes.

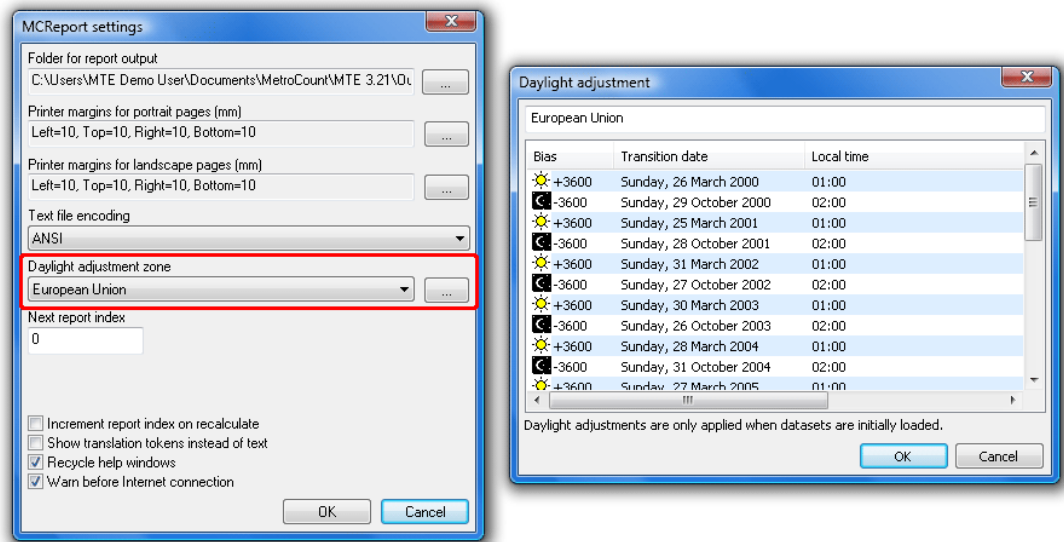

#### **Adjusting for Daylight Saving**

The selected Daylight Saving zone is displayed in each report's header. Transitions that occur within the duration of the report will be listed next to the zone.

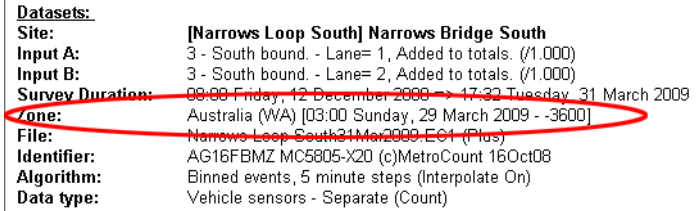

Daylight Saving transitions are indicated in the report header

#### www.metrocount.com

Copyright© 1991, 2009 Microcom Pty Ltd. All rights reserved. MetroCount, Traffic Executive, MCSetup, MCSetLite, MCReport, MCTools, Microcom and Microcom Pty Ltd, and the MetroCount and Microcom Pty Ltd logo, are trademarks of Microcom Pty Ltd. All other trademarks are the property of their respective owners. Other Microcom intellectual property including Patents and designs may be protected by international law. The furnishing of this software, the accompanying product or any related documentation or materials does not give you any license to this intellectual property.